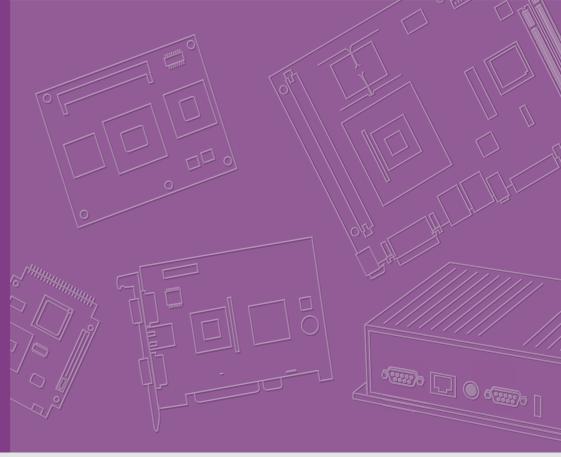

User Manual

**SOM-6896** 

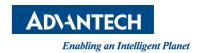

# Copyright

The documentation and the software included with this product are copyrighted 2015 by Advantech Co., Ltd. All rights are reserved. Advantech Co., Ltd. reserves the right to make improvements in the products described in this manual at any time without notice. No part of this manual may be reproduced, copied, translated or transmitted in any form or by any means without the prior written permission of Advantech Co., Ltd. Information provided in this manual is intended to be accurate and reliable. However, Advantech Co., Ltd. assumes no responsibility for its use, nor for any infringements of the rights of third parties, which may result from its use.

# **Acknowledgements**

Intel is a trademark of Intel Corporation.

Microsoft Windows and MS-DOS are registered trademarks of Microsoft Corp.

All other product names or trademarks are properties of their respective owners.

# **Product Warranty (2 years)**

Advantech warrants to you, the original purchaser, that each of its products will be free from defects in materials and workmanship for two years from the date of purchase.

This warranty does not apply to any products which have been repaired or altered by persons other than repair personnel authorized by Advantech, or which have been subject to misuse, abuse, accident or improper installation. Advantech assumes no liability under the terms of this warranty as a consequence of such events.

Because of Advantech's high quality-control standards and rigorous testing, most of our customers never need to use our repair service. If an Advantech product is defective, it will be repaired or replaced at no charge during the warranty period. For out-of-warranty repairs, you will be billed according to the cost of replacement materials, service time and freight. Please consult your dealer for more details.

If you think you have a defective product, follow these steps:

- Collect all the information about the problem encountered. (For example, CPU speed, Advantech products used, other hardware and software used, etc.) Note anything abnormal and list any onscreen messages you get when the problem occurs.
- Call your dealer and describe the problem. Please have your manual, product, and any helpful information readily available.
- If your product is diagnosed as defective, obtain an RMA (return merchandize authorization) number from your dealer. This allows us to process your return more quickly.
- 4. Carefully pack the defective product, a fully-completed Repair and Replacement Order Card and a photocopy proof of purchase date (such as your sales receipt) in a shippable container. A product returned without proof of the purchase date is not eligible for warranty service.
- 5. Write the RMA number visibly on the outside of the package and ship it prepaid to your dealer.

Part No. 2006689600 Printed in Taiwan Edition 1 May 2015

# **Declaration of Conformity**

#### CE

This product has passed the CE test for environmental specifications. Test conditions for passing included the equipment being operated within an industrial enclosure. In order to protect the product from being damaged by ESD (Electrostatic Discharge) and EMI leakage, we strongly recommend the use of CE-compliant industrial enclosure products.

#### **FCC Class B**

Note: This equipment has been tested and found to comply with the limits for a Class B digital device, pursuant to part 15 of the FCC Rules. These limits are designed to provide reasonable protection against harmful interference in a residential installation. This equipment generates, uses and can radiate radio frequency energy and, if not installed and used in accordance with the instructions, may cause harmful interference to radio communications. However, there is no guarantee that interference will not occur in a particular installation. If this equipment does cause harmful interference to radio or television reception, which can be determined by turning the equipment off and on, the user is encouraged to try to correct the interference by one or more of the following measures:

- Reorient or relocate the receiving antenna.
- Increase the separation between the equipment and receiver.
- Connect the equipment into an outlet on a circuit different from that to which the receiver is connected.
- Consult the dealer or an experienced radio/TV technician for help.

#### **FM**

This equipment has passed the FM certification. According to the National Fire Protection Association, work sites are classified into different classes, divisions and groups, based on hazard considerations. This equipment is compliant with the specifications of Class I, Division 2, Groups A, B, C and D indoor hazards.

# **Technical Support and Assistance**

- 1. Visit the Advantech website at http://support.advantech.com where you can find the latest information about the product.
- Contact your distributor, sales representative, or Advantech's customer service center for technical support if you need additional assistance. Please have the following information ready before you call:
  - Product name and serial number
  - Description of your peripheral attachments
  - Description of your software (operating system, version, application software, etc.)
  - A complete description of the problem
  - The exact wording of any error messages

# **Warnings, Cautions and Notes**

Warning! Warnings indicate conditions, which if not observed, can cause personal injury!

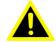

Caution! Cautions are included to help you avoid damaging hardware or losing data. e.g.

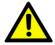

There is a danger of a new battery exploding if it is incorrectly installed. Do not attempt to recharge, force open, or heat the battery. Replace the battery only with the same or equivalent type recommended by the manufacturer. Discard used batteries according to the manufacturer's instructions.

Note!

Notes provide optional additional information.

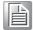

# **Document Feedback**

To assist us in making improvements to this manual, we would welcome comments and constructive criticism. Please send all such - in writing to: support@advantech.com

# **Packing List**

Before setting up the system, check that the items listed below are included and in good condition. If any item does not accord with the table, please contact your dealer immediately.

- SOM-6896 CPU module
- 1 x Heatspreader (1960069307N001)

# **Safety Instructions**

- Read these safety instructions carefully.
- 2. Keep this User Manual for later reference.
- 3. Disconnect this equipment from any AC outlet before cleaning. Use a damp cloth. Do not use liquid or spray detergents for cleaning.
- 4. For plug-in equipment, the power outlet socket must be located near the equipment and must be easily accessible.
- 5. Keep this equipment away from humidity.
- 6. Put this equipment on a reliable surface during installation. Dropping it or letting it fall may cause damage.
- 7. The openings on the enclosure are for air convection. Protect the equipment from overheating. DO NOT COVER THE OPENINGS.
- 8. Make sure the voltage of the power source is correct before connecting the equipment to the power outlet.
- 9. Position the power cord so that people cannot step on it. Do not place anything over the power cord.
- 10. All cautions and warnings on the equipment should be noted.
- 11. If the equipment is not used for a long time, disconnect it from the power source to avoid damage by transient overvoltage.
- 12. Never pour any liquid into an opening. This may cause fire or electrical shock.
- 13. Never open the equipment. For safety reasons, the equipment should be opened only by qualified service personnel.
- 14. If one of the following situations arises, get the equipment checked by service personnel:
  - The power cord or plug is damaged.
  - Liquid has penetrated into the equipment.
  - The equipment has been exposed to moisture.
  - The equipment does not work well, or you cannot get it to work according to the user's manual.
  - The equipment has been dropped and damaged.
  - The equipment has obvious signs of breakage.
- 15. DO NOT LEAVE THIS EQUIPMENT IN AN ENVIRONMENT WHERE THE STORAGE TEMPERATURE MAY GO BELOW -20° C (-4° F) OR ABOVE 60° C (140° F). THIS COULD DAMAGE THE EQUIPMENT. THE EQUIPMENT SHOULD BE IN A CONTROLLED ENVIRONMENT.
- 16. CAUTION: DANGER OF EXPLOSION IF BATTERY IS INCORRECTLY REPLACED. REPLACE ONLY WITH THE SAME OR EQUIVALENT TYPE RECOMMENDED BY THE MANUFACTURER, DISCARD USED BATTERIES ACCORDING TO THE MANUFACTURER'S INSTRUCTIONS.

The sound pressure level at the operator's position according to IEC 704-1:1982 is no more than 70 dB (A).

DISCLAIMER: This set of instructions is given according to IEC 704-1. Advantech disclaims all responsibility for the accuracy of any statements contained herein.

# **Safety Precaution - Static Electricity**

Follow these simple precautions to protect yourself from harm and the products from damage.

- To avoid electrical shock, always disconnect the power from your PC chassis before you work on it. Don't touch any components on the CPU card or other cards while the PC is on.
- Disconnect power before making any configuration changes. The sudden rush of power as you connect a jumper or install a card may damage sensitive electronic components.

# **Contents**

| Chapter | 1   | General Information                                                 | 1  |
|---------|-----|---------------------------------------------------------------------|----|
|         | 1.1 | Introduction                                                        | 2  |
|         | 1.2 | Specifications                                                      |    |
|         |     | 1.2.1 Board Information                                             |    |
|         |     | 1.2.2 System Information                                            | 2  |
|         |     | 1.2.3 Display                                                       |    |
|         |     | 1.2.4 Expansion Interface                                           |    |
|         |     | 1.2.5 I/O                                                           |    |
|         |     | 1.2.6 iManager 2.0                                                  |    |
|         |     | 1.2.7 Mechanical and Environmental Specification                    |    |
|         | 1.3 | Functional Block Diagram                                            | 4  |
| Chapter | 2   | Mechanical Information                                              | .5 |
|         | 2.1 | Board Information                                                   | 6  |
|         |     | Figure 2.1 Board Chips Identify - Front                             | 6  |
|         |     | Figure 2.2 Board Chips Identify - Back                              | 6  |
|         | 2.2 | Mechanical Drawing                                                  |    |
|         |     | Figure 2.3 Board Mechanical Drawing - Front                         |    |
|         |     | Figure 2.4 Board Mechanical Drawing - Back                          |    |
|         | 2.3 | Assembly Drawing                                                    |    |
|         |     | Figure 2.5 Assembly Drawing (For Reference Only)                    | 8  |
|         |     | Figure 2.6 Heatspreader Pre-Assembly (For Reference Only).          | 8  |
|         | 2.4 | Assembly Drawing                                                    |    |
|         |     | Figure 2.7 Main Chip Height and Tolerance (GT2)                     | 9  |
|         |     | Figure 2.8 Main Chip Height and Tolerance (GT3)                     |    |
| Chapter | 3   | AMI BIOS                                                            | 11 |
|         | 3.1 | Introduction                                                        |    |
|         |     | Figure 3.1 BIOS Setup Utility Main Screen                           |    |
|         | 3.2 | Entering Setup                                                      |    |
|         |     | 3.2.1 Main Setup                                                    |    |
|         |     | Figure 3.2 Main setup screen                                        |    |
|         |     | 3.2.2 Advanced BIOS Features Setup                                  |    |
|         |     | Figure 3.3 Advanced BIOS Features Setup Screen                      |    |
|         |     | Figure 3.4 CPU Configuration                                        |    |
|         |     | Figure 3.5 Trusted Computing                                        |    |
|         |     | Figure 3.6 ACPI Settings                                            |    |
|         |     | Figure 3.7 PCH-FW Configuration                                     |    |
|         |     | Figure 3.8 Firmware Update Configuration                            |    |
|         |     | Figure 3.9 W83627DHG Super IO Configuration                         |    |
|         |     | Figure 3.10Serial Port 0 Configuration                              |    |
|         |     | Figure 3.11Serial Port 1 Configuration                              |    |
|         |     | Figure 3.12Parallel Port Configuration                              |    |
|         |     | Figure 3.14 Sarial Bort 3. Configuration                            |    |
|         |     | Figure 3.14Serial Port 2 Configuration                              |    |
|         |     | Figure 3.15Serial Port 3 Configuration                              |    |
|         |     | Figure 3.16 Hardware Monitor                                        |    |
|         |     | Figure 3.19SATA Configuration                                       |    |
|         |     | Figure 3.18SATA ConfigurationFigure 3.19Network Stack Configuration |    |
|         |     | Figure 3.20CSM Configuration                                        |    |
|         |     | 1 19016 J.2000111 OUTINGUI AUDIT                                    | ∠೨ |

|             | 3.2.3 Chipset                                    |    |
|-------------|--------------------------------------------------|----|
|             | Figure 3.22Chipset Setup                         |    |
|             | Figure 3.23System Agent (SA) Configuration       |    |
|             | Figure 3.24 Graphics Configuration               |    |
|             | Figure 3.25 LCD Control                          |    |
|             | Figure 3.26Memory Configuration                  |    |
|             | Figure 3.27PCH-IO Configuration                  |    |
|             | Figure 3.28PCI Express Configuration             |    |
|             | Figure 3.29PCI Express Root Port 0 Configuration |    |
|             | Figure 3.30PCI Express Root Port 1 Configuration |    |
|             | Figure 3.31PCI Express Root Port 2 Configuration |    |
|             | Figure 3.32PCI Express Root Port 3 Configuration |    |
|             | Figure 3.33USB Configuration                     |    |
|             | Figure 3.34PCH Azalia Configuration              |    |
|             | 3.2.4 Security Setting                           |    |
|             | Figure 3.35Security Setup                        |    |
|             | 3.2.5 Boot Settings                              |    |
|             | Figure 3.36Boot Setting                          |    |
|             | 3.2.6 Save & Exit                                |    |
|             | Figure 3.37Save & Exit                           | 46 |
| Chapter 4   | S/W Introduction & Installation                  | 10 |
| Chapter 4   | 3/W Introduction & installation                  | 49 |
| 4.1         | S/W Introduction                                 |    |
| 4.2         | Driver Installation                              |    |
|             | 4.2.1 Windows Driver Setup                       |    |
|             | 4.2.2 Other OS                                   |    |
| 4.3         | Advantech iManager                               | 51 |
| Appendix A  | Pin Assignment                                   | 53 |
| Appelluix A | Fili Assigninent                                 | 55 |
| A.1         | SOM-6896 Type 6 Pin Assignment                   | 54 |
|             |                                                  |    |
| Appendix B  | Watchdog Timer                                   | 59 |
| B.1         | Programming the Watchdog Timer                   | 60 |
|             |                                                  |    |
| Appendix C  | Programming GPIO                                 | 61 |
| C.1         | GPIO Register                                    | 62 |
| 0.1         | Gr 10 Negister                                   | 02 |
| Appendix D  | System Assignments                               | 63 |
| • •         |                                                  |    |
| D.1         | System I/O Ports                                 |    |
|             | Table D.1: System I/O ports                      |    |
| D.2         | DMA Channel Assignments                          |    |
| 5.5         | Table D.2: DMA Channel Assignments               |    |
| D.3         | Interrupt Assignments                            |    |
| <b>5</b> .  | Table D.3: Interrupt Assignments                 |    |
| D.4         | 1st MB Memory Map                                |    |
|             | Table D.4: 1st MB Memory Map                     | 67 |

# Chapter

# **General Information**

This chapter gives background information on the SOM-6896 CPU Computer on Module.

**Sections include:** 

- Introduction
- **■** Specification
- Functional Block Diagram

# 1.1 Introduction

SOM-6896 is a new COM Express (PICMG COM.0) R2.1 Compact Module in a Type 6 pin-out module board. SOM-6896 is equipped with the latest 5<sup>th</sup> generation Intel® Core™ Processor on a compact size 95x95mm COM Express module, resulting in low power consumption and excellent CPU and graphics performance. SOM-6896 is built for use in demanding applications such as medical equipment, automation, and gaming industries.

Compared with its predecessor, SOM-6896 is designed with the latest 5th generation Intel® Core™ Processor and supports DirectX 11.1, OpenGL 4.2 and OpenCL 2.0, and AVC/VC1/MPEG2 codec support. SOM-6896 supports 3 simultaneous displays (VGA, LVDS, HDMI/DisplayPort/DVI), and HDMI supports up to 4K (4096x2304) @ 24Hz resolutions.

SOM-6896 provides flexible IO interface options with up to 3 PCIe x1 to fulfill various function extension requirements. In addition, SOM-6896 improves thermal performance with an added mounting hole designed around the CPU with a stronger board structure that avoids board bending - designed to improve thermal effect, it offers excellent connection between the module board and thermal solution.

# 1.2 Specifications

# 1.2.1 Board Information

■ **Pin Definition:** PICMG COM.0 R2.1 Type 6 pin-out definition

■ Form Factor: PICMG COM.0 R2.1 Compact Module 95 x 95 mm

# 1.2.2 System Information

■ CPU: 5<sup>th</sup> Gen Intel® Core™ / Celeron® Processors

| CPU+PCH         | Base Freq. | Max Turbo<br>Frequency | Core | Cache (MB) | TDP(W) |
|-----------------|------------|------------------------|------|------------|--------|
| Intel® i7-5650U | 2.2 GHz    | 3.1 GHz                | 2    | 4          | 15     |
| Intel® i5-5350U | 1.8 GHz    | 2.9 GHz                | 2    | 3          | 15     |
| Intel® i3-5010U | 2.1 GHz    | NA                     | 2    | 3          | 15     |
| Celeron® 3765U  | 1.9 GHz    | NA                     | 2    | 2          | 15     |

Memory: 2 SODIMM Socket for DDR3L-1600, up to 16 GB

■ BIOS: AMI UEFI BIOS 128 Mb

Power management: Supports power saving modes including Normal / Standby / Suspend modes. ACPI 2.0 compliant

# 1.2.3 Display

**Graphic Core:** Intel® HD Graphic supports DX11.1, OpenGL 4.0/4.2, OCL1.2, HW Decode/Encode for H.264/AVC, VC-1, SVC, MPEG2, Decode for VP8

| CPU             | <b>Graphics Core</b>    | Base Freq. | Max Freq. |
|-----------------|-------------------------|------------|-----------|
| Intel® i7-5650U | Intel® HD graphics 6000 | 300 MHz    | 1 GHz     |
| Intel® i5-5350U | Intel® HD graphics 6000 | 300 MHz    | 1 GHz     |
| Intel® i3-5010U | Intel® HD Graphics 5500 | 300 MHz    | 900 MHz   |
| Celeron® 3765U  | Intel® HD Graphics      | 300 MHz    | 850 MHz   |

■ **VGA:** Resolution up to 1920 x 1200

- LVDS: Single and dual channel 18/24-bit resolutions up to 1920 x 1200
- DDI (HDMI/DVI/DisplayPort):
  - DDI 1: supports HDMI (1.4a specification compliant with 3D) resolutions up to 4096 x 2304, DisplayPort resolutions up to 3840 x 2160 DVI resolutions up to 1920 x 1200 (DDI 2: Optional)
- Dual Display:
  - LVDS (eDP) + HDMI (DDI1)
  - LVDS (eDP) + VGA (DDI2 DP)
  - LVDS (eDP)+ DP (DDI1)
  - HDMI (DDI1) + VGA (DDI2 DP)
- Triple Display: LVDS (eDP) + VGA (DDI2 DP) + HDMI (DDI1)

# 1.2.4 Expansion Interface

■ PCI Express x1: Supports 4 PCle x1 compliant ports by default.

|          | x4 | x2 | x1 |  |
|----------|----|----|----|--|
| Default  | 0  | 0  | 4  |  |
| Option 1 | 1  | 0  | 3  |  |

- Audio Interface: Intel HD Audio interface
- LPC Bus: Yes (24 MHz)
- SMBus: Yes
- I2C Bus: up to 1 MB/s
- SPI: Supports SPI BIOS only

### 1.2.5 1/0

- Ethernet: Intel i218LM Gigabit LAN supports 10/100/1000 Mbps Speed
- **SATA:** Supports 4 ports, Gen3 (6Gb/s) and Gen2 (3Gb/s), RAID 0, 1, 5, 10
- **COM Port:** 2 Ports (2-Wire)
- Express Card: Yes
- USB Interface: Supports 2 ports USB3.0, 8 ports USB 2.0
- Panel Control: Supports panel backlight on/off control, brightness control
- Thermal Protection: Supports thermal shutdown or CPU throttling
- Watchdog Timer: 65536 level timer interval, from 0 ~ 65535 sec
- Smart Fan: 2 Ports; 1 Port on COM Module. Support 12V Fan, 1 Port on Carrier Board
- **GPIO**: 8-bit GPIO
- Power Supply Voltage: ATX (Vin 4.75-20V, Vsb 4.75-5.25V)
- **TPM:** TPM 1.2 (Optional)

# 1.2.6 iManager 2.0

Refer to section 4.3.

# 1.2.7 Mechanical and Environmental Specification

- **Dimensions:** 95 x 95 mm (3.74" x 3.74")
- Power Type and Supply Voltage:
  - ATX (Vin 4.75 20 V, Vsb 4.75 5.25 V)
- **■** Power Requirement:
  - CPU SKU: Intel i7-5650U, Intel i5-5350U, Intel i3-5010U, 3765U (Celeron)
  - OS: Windows 7

- Test software: Burn In Test V7.0Pro (1014) (CPU, RAM, 2D&3D Graphics and Disk with 100%), TAT version 5.0.1010 (CPU100% and Graphic 100%)
- Idle: 5.267W (i3)Max: 15.775W (i3)

# **■** Temperature Specification:

Operating: 0 ~ 60° C (32 ~ 140° F)
 Storage: -40 ~ 85° C (-40 ~ 185° F)

### Humidity Specification:

- Operating: 40° C @ 95% relative humidity, non-condensing
- Storage: 60° C @ 95% relative humidity, non-condensing

# 1.3 Functional Block Diagram

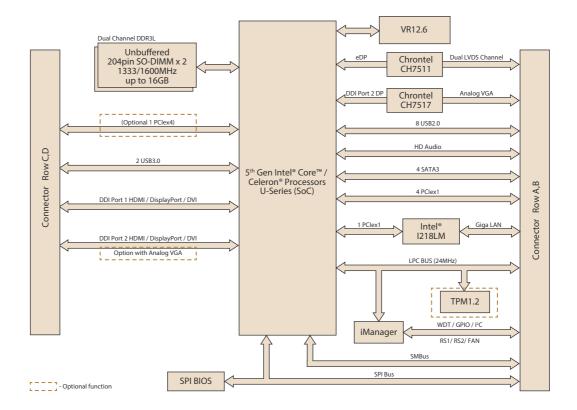

# Chapter

# Mechanical Information

This chapter gives mechanical information on the SOM-6896 CPU Computer on Module.

**Sections include:** 

- **■** Board Information
- Mechanical Drawing
- Assembly Drawing

# 2.1 Board Information

The figures below indicate the main chips on SOM-6896 Computer-on-Module. Please aware of these positions while designing your own carrier board to avoid mechanical issues, as well as designing thermal solution contact points for best thermal dissipation performance.

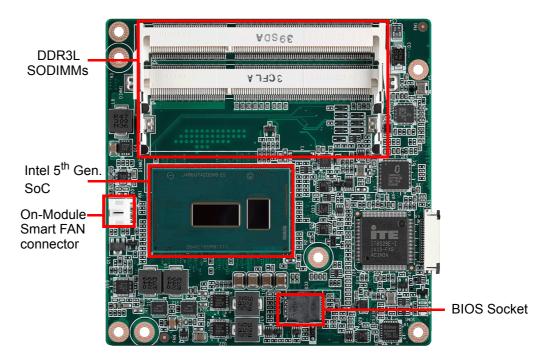

Figure 2.1 Board Chips Identify - Front

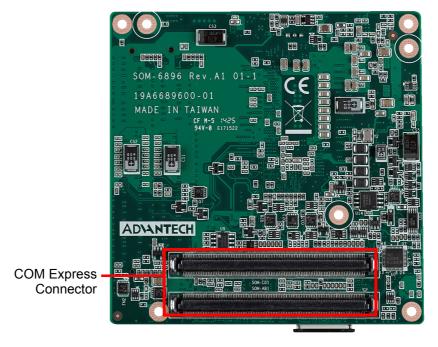

Figure 2.2 Board Chips Identify - Back

#### 2.2 **Mechanical Drawing**

For more details about 2D/3D models, please look on the Advantech COM support service website http://com.advantech.com.

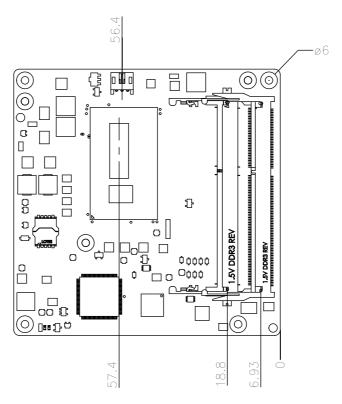

Figure 2.3 Board Mechanical Drawing - Front

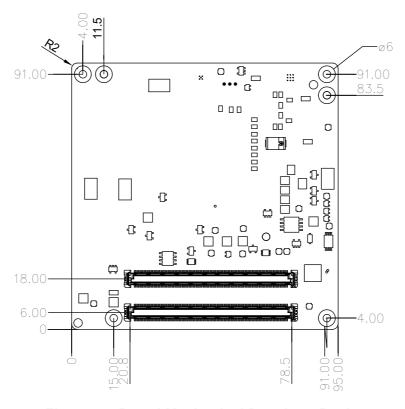

Figure 2.4 Board Mechanical Drawing - Back

# 2.3 Assembly Drawing

These figures demonstrate the assembly order from thermal module, COM module to carrier board.

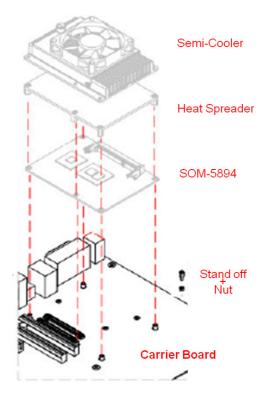

Figure 2.5 Assembly Drawing (For Reference Only)

There are 4 reserved screw holes for SOM-6896 to be pre-assembled with heat spreader.

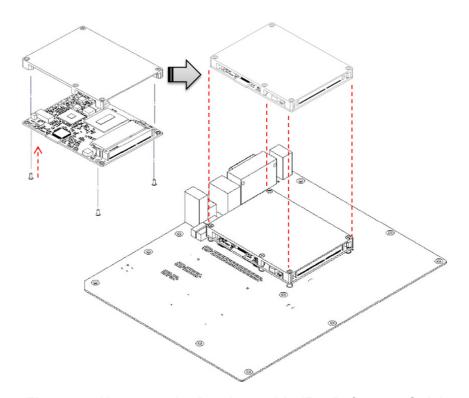

Figure 2.6 Heatspreader Pre-Assembly (For Reference Only)

# 2.4 Assembly Drawing

Please consider the CPU and chip height tolerance when designing your thermal solution.

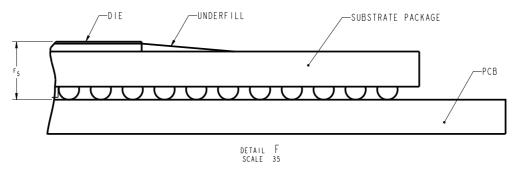

\*F5=NOM: 1.195 TOL:±0.089 (POST SMT STACKUP HEIGHT BASED ON LIMITED DATA FROM INTEL REFERENCE BOARD DESIGN)

Figure 2.7 Main Chip Height and Tolerance (GT2)

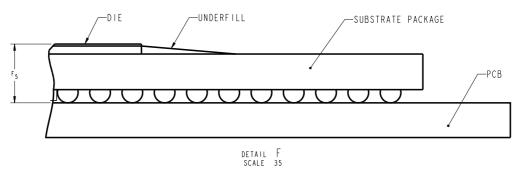

\*F5=NOM: 1.195 TOL:±0.089 (POST SMT STACKUP HEIGHT BASED ON LIMITED DATA FROM INTEL REFERENCE BOARD DESIGN)

Figure 2.8 Main Chip Height and Tolerance (GT3)

# Chapter

3

# **AMI BIOS**

Sections include:

- Introduction
- Entering Setup

# 3.1 Introduction

AMI BIOS has been integrated into many motherboards for over a decade. With the AMI BIOS Setup program, users can modify BIOS settings and control various system features. This chapter describes the basic navigation of the BIOS Setup Utility.

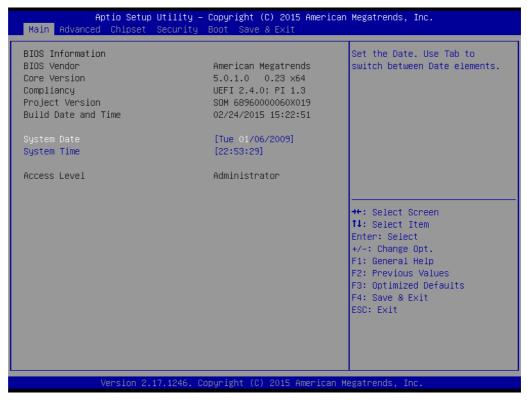

Figure 3.1 BIOS Setup Utility Main Screen

AMI's BIOS ROM has a built-in Setup program that allows users to modify the basic system configuration. This information is stored in flash ROM so it retains the Setup information when the power is turned off.

# 3.2 Entering Setup

Turn on the computer and then press <ESC> or <DEL> to enter Setup menu.

# 3.2.1 Main Setup

When users first enter the BIOS Setup Utility, users will enter the Main setup screen. Users can always return to the Main setup screen by selecting the Main tab. There are two Main Setup options. They are described in this section. The Main BIOS Setup screen is shown below.

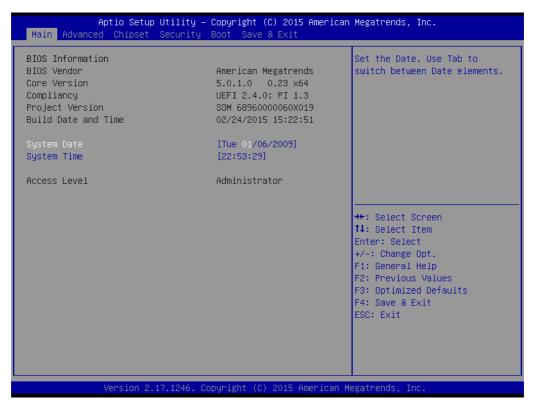

Figure 3.2 Main setup screen

The Main BIOS setup screen has two main frames. The left frame displays all the options that can be configured. Grayed-out options cannot be configured; options in blue can. The right frame displays the key legend.

Above the key legend is an area reserved for a text message. When an option is selected in the left frame, it is highlighted in white. Often a text message will accompany it.

# System time / System date

Use this option to change the system time and date. Highlight System Time or System Date using the <Arrow> keys. Enter new values through the keyboard. Press the <Tab> key or the <Arrow> keys to move between fields. The date must be entered in MM/DD/YY format. The time must be entered in HH:MM:SS format.

# 3.2.2 Advanced BIOS Features Setup

Select the Advanced tab from the SOM-6896 setup screen to enter the Advanced BIOS Setup screen. Users can select any item in the left frame of the screen, such as CPU Configuration, to go to the sub menu for that item. Users can display an Advanced BIOS Setup option by highlighting it using the <Arrow> keys. All Advanced BIOS Setup options are described in this section. The Advanced BIOS Setup screens are shown below. The sub menus are described on the following pages.

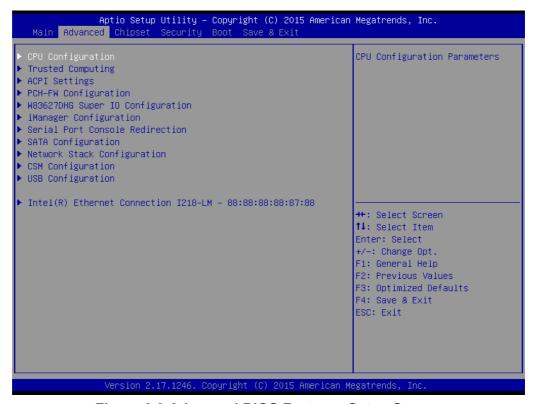

Figure 3.3 Advanced BIOS Features Setup Screen

### 3.2.2.1 CPU Configuration

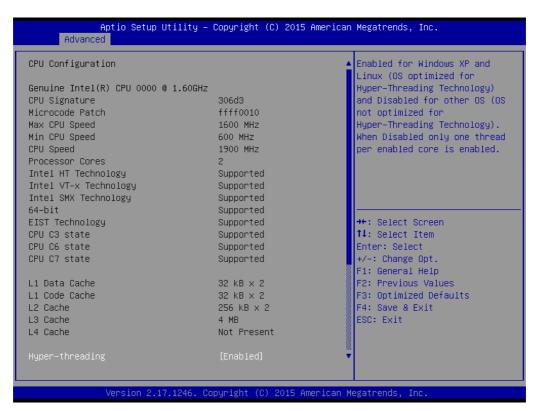

Figure 3.4 CPU Configuration

### Hyper-threading

This item allows users to enable for Windows XP and Linux (OS optimized for Hyper-Threading Technology) and Disable for other OS (OS not optimized for Hyper-Threading Technology) When Disable only one thread per enabled core is enabled.

#### Active Processor Cores

Number of cores to enable in each processor package.

#### ■ Limit CPUID Maximum

This item disable for Windows XP.

#### ■ Execute Disable Bit

XD can prevent certain classes of malicious buffer overflow attacks when combined with a supporting OS (Windows Server 2003 SP1, Windows XP SP2, SuSE Linux 9.2, RedHat Enterprise 3 update 3.)

#### Intel Virtualization Technology

When enabled, a VMM can utilize the additional hardware capabilities provided by Vanderpool Technology.

#### Hardware Prefetcher

Enable the Mid Level Cache (L2) streamer prefetcher.

### Adjacent Cache Line Prefetch

Enable the Mid Level Cache (L2) prefetching of adjacent cache lines.

#### CPU AES

Enable/Disable CPU Advanced Encryption Standard instructions.

#### **■** Boot performance mode

Select the performance state that the BIOS will set before OS handoff.

#### ■ EIST

Enable/Disable Intel SpeedStep.

#### CPU C States

Enable of disable CPU C states.

#### ACPI CTDP BIOS

Enable/Disable ACPI CTDP BIOS Support.

### Configurable TDP

Allow reconfiguration of TDP levels base on current power and thermal delivery capabilities of the system.

#### ■ Config TDP LOCK

Lock the Config TDP Control register.

### 3.2.2.2 Trusted Computing

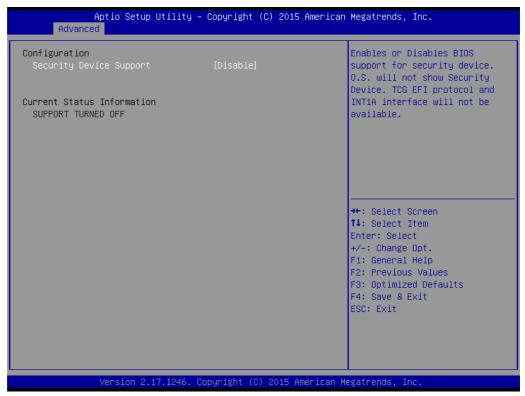

**Figure 3.5 Trusted Computing** 

#### Security Device Support

Enables or Disables BIOS support for security device. O.S. will not show security Device. TCG EFI protocol and INT1A interface will not be available.

### 3.2.2.3 ACPI Settings

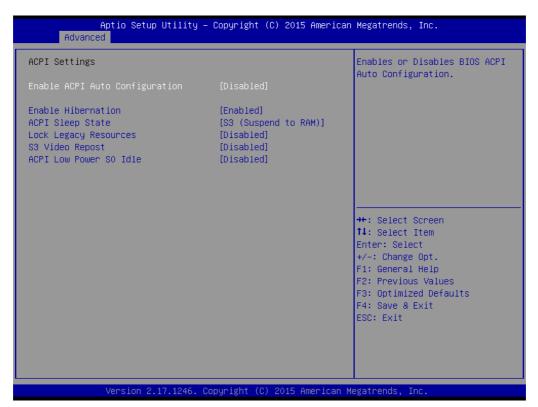

Figure 3.6 ACPI Settings

# ■ Enable ACPI Auto Configuration

Enables or Disables BIOS ACPI Auto Configuration.

#### **■** Enable Hibernation

Enables or Disables System ability to Hibernate (OS/S4 Sleep State). This option may be not effective with some OS.

#### ACPI Sleep State

Select the highest ACPI sleep state the system will enter when the SUSPEND button is pressed.

### Lock Legacy Resources

Enables or Disables Lock of Legacy Resources

### S3 Video Repost

Enable or Disable S3 Video Repost

#### ACPI Low Power S0 Idle

Enable or Disable ACPI Low Power S0 Idle Support.

### 3.2.2.4 PCH-FW Configuration

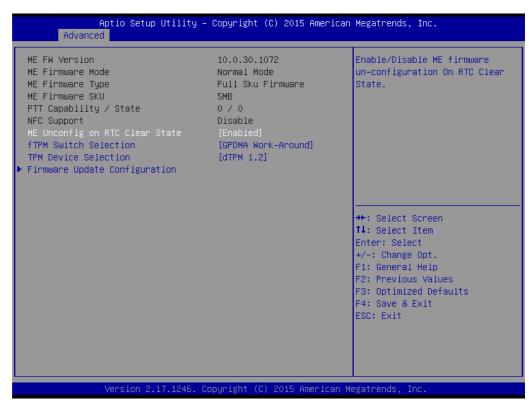

Figure 3.7 PCH-FW Configuration

# ■ ME Unconfig on RTC Clear State

Enable/Disable ME firmware un-configuration on RTC clear State.

# ■ fTPM Switch Selection

Selects the desired fTPM solution to be used.

#### ■ TPM Device Selection

Selects TPM device: PTT or dTPM. PTT-Enable PTT in SkuMgr dTPM 1.2 - Disables PTT in SkuMgr Warning! PTT/dTPM will be disabled and all data saved on it will be lost.

### ■ Firmware Update Configuration

Configure Management Engine Technology Parameters.

### 3.2.2.5 Firmware Update Configuration

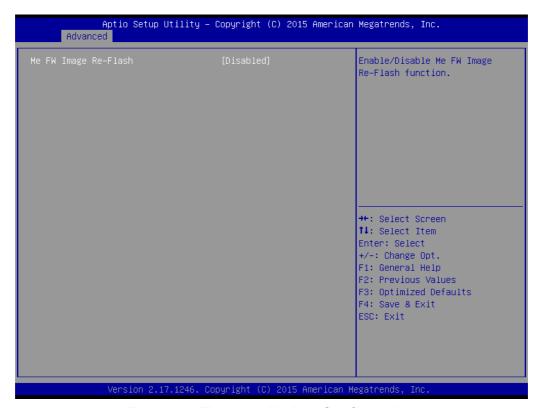

Figure 3.8 Firmware Update Configuration

ME FW Image Re-Flash

Enable/Disable Me FW Image Re-Flash function.

# 3.2.2.6 W83627DHG Super IO Configuration

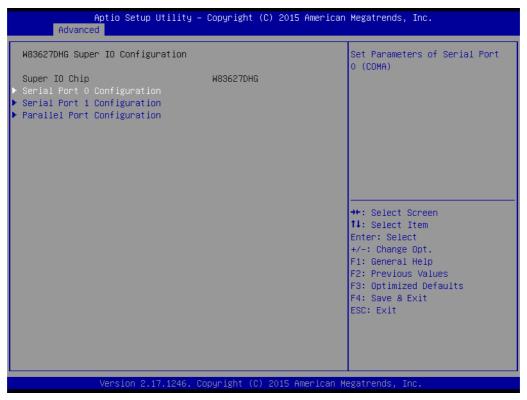

Figure 3.9 W83627DHG Super IO Configuration

### Serial Port 0 Configuration

Set Parameters of Serial Port 0 (COMA)

### Serial Port 1 Configuration

Set Parameters of Serial Port 1 (COMB)

### Parallel Port Configuration

Set Parameters of Parallel Port (LPT/LPTE)

# ■ Serial Port 0 Configuration

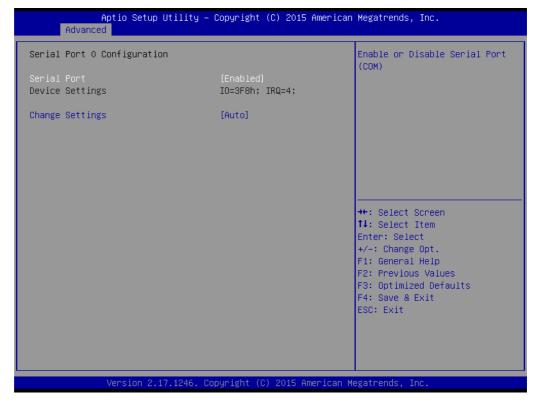

Figure 3.10 Serial Port 0 Configuration

#### - Serial Port

Enable or Disable Serial Port (COM)

### Change Settings

Select an optimal setting for Super IO device.

# **Serial Port 1 Configuration**

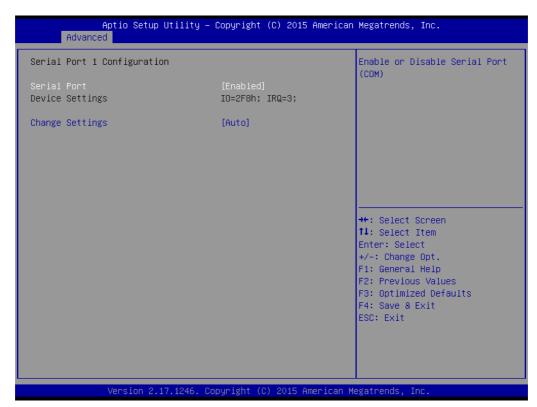

Figure 3.11 Serial Port 1 Configuration

### - Serial Port

Enable or Disable Serial Port (COM)

# Change Settings

Select an optimal setting for Super IO device.

# Parallel Port Configuration

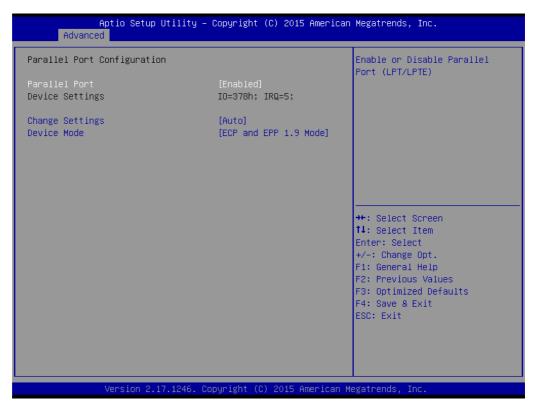

**Figure 3.12 Parallel Port Configuration** 

#### - Parallel Port

Enable or Disable Parallel Port (LPT/LPTE)

# Change Settings

Select an optimal setting for Super IO device.

### - Device Mode

Change the Printer Port mode.

# 3.2.2.7 iManager Configuration

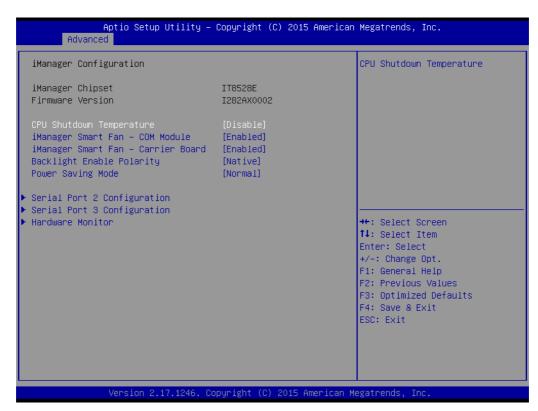

Figure 3.13 iManager Configuration

**CPU Shutdown Temperature** 

Enable/Disable CPU Shutdown Temperature.

iManager Smart Fan - COM Module Control iManager Smart FAN function

iManager Smart Fan - Carrier Board Control iManager Smart FAN Carrier Board function.

**Backlight Enable Polarity** 

Switch Backlight Enable Polarity for Native or Invert

**Power Saving Mode** 

Select Ite8528 Power Saving Mode

**Serial Port 2 Configuration** 

Set Parameters of Serial Port 2 (COMA)

**Serial Port 3 Configuration** 

Set Parameters of Serial Port 3 (COMB)

**Hardware Monitor** 

Monitor hardware status

# ■ Serial Port 2 Configuration

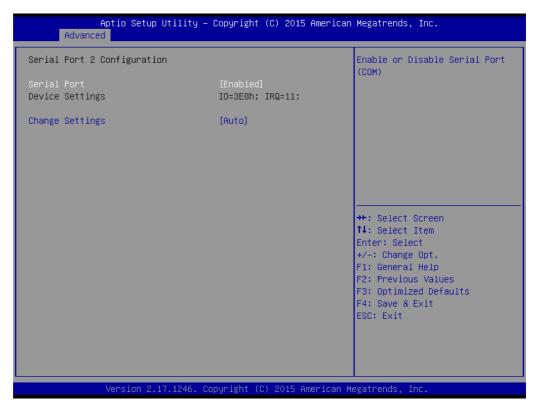

Figure 3.14 Serial Port 2 Configuration

- Serial Port
  - Enable or Disable Serial Port (COM)
- Change Settings

Select an optimal setting for Super IO device.

# **Serial Port 3 Configuration**

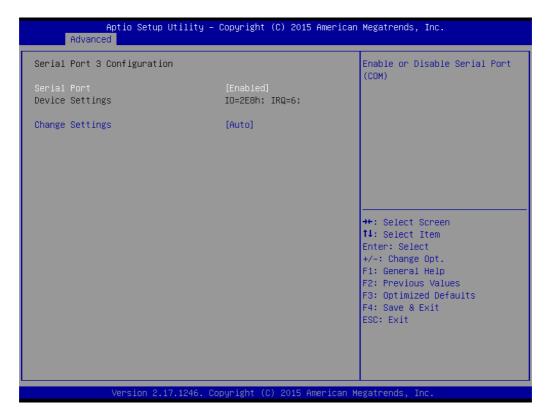

Figure 3.15 Serial Port 3 Configuration

### - Serial Port

Enable or Disable Serial Port (COM)

# Change Settings

Select an optimal setting for Super IO device.

# Hardware Monitor

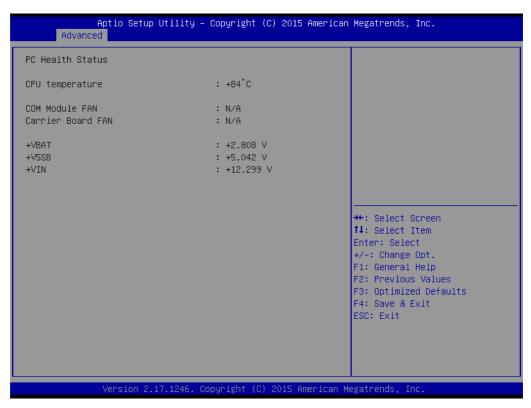

**Figure 3.16 Hardware Monitor** 

#### Hardware Monitor Information

This item shows Hardware information parameters.

# 3.2.2.8 Serial Port Console Redirection

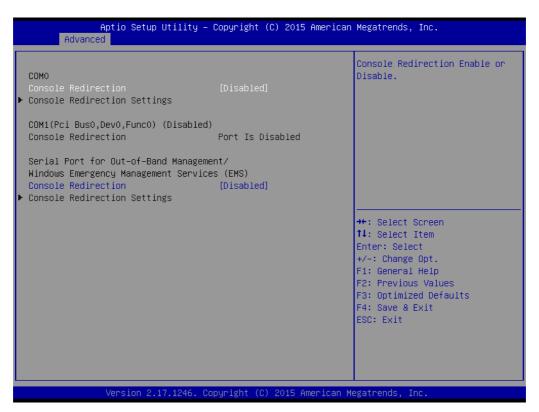

Figure 3.17 Serial Port Console Redirection

- COM0 Console Redirection
  - Console Redirection Enable or Disable
- Serial Port for Out-of-Band Management / Windows Emergency Management Service (EMS) Console Redirection
  - Console Redirection Enable or Disable

#### 3.2.2.9 SATA Configuration

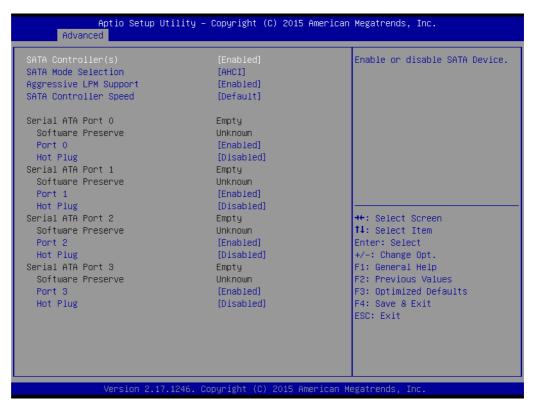

Figure 3.18 SATA Configuration

SATA Controller(s)

Enable or disable SATA Device

SATA Mode Selection

Determines how SATA controller(s) operate

Aggressive LPM Support

Enable PCH to aggressively enter link power state.

SATA Controller Speed

Indicates the maximum speed the SATA controller can support.

■ Port 0

Enable or Disable SATA port

Hot Plug

Designates this port as Hot Pluggable

■ Port 1

Enable or Disable SATA port

Hot Plug

Designates this port as Hot Pluggable

■ Port 2

Enable or Disable SATA port

Hot Plug

Designates this port as Hot Pluggable

■ Port 3

Enable or Disable SATA port

Hot Plug

Designates this port as Hot Pluggable

#### 3.2.2.10 Network Stack Configuration

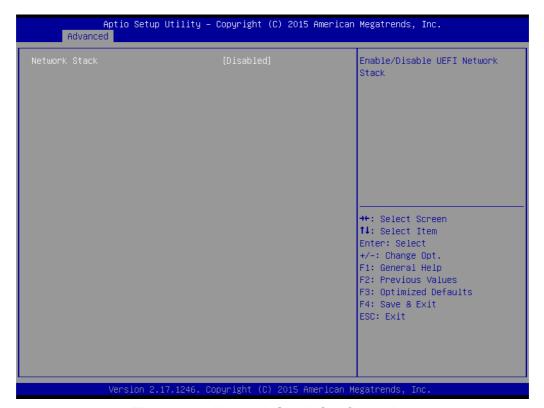

Figure 3.19 Network Stack Configuration

#### Network Stack

Enable/Disable UEFI Network Stack

#### 3.2.2.11 CSM Configuration

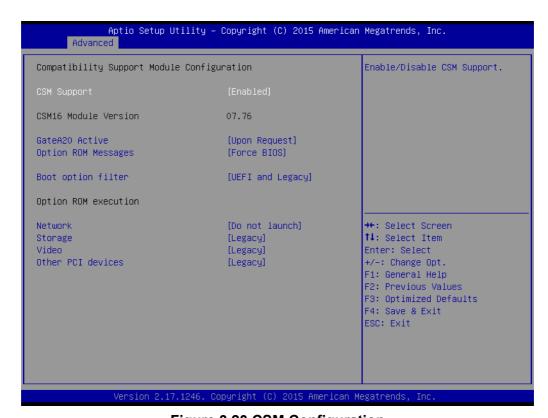

Figure 3.20 CSM Configuration

#### CSM Support

Enable/Disable CSM Support

#### ■ GateA20 Active

UPON Request- GA20 can be disabled using BIOS services. Always - do not allow disabling GA20; this option is useful when any RT code is executed above 1MB.

#### Option ROM Messages

Set display mode for Option ROM

#### Boot option filter

This option controls Legacy/UEFI ROMs priority.

#### Network

Controls the execution of UEFI and Legacy PXE OpROM

#### Storage

Controls the execution of UEFI and Legacy Storage OpROM

#### Video

Controls the execution of UEFI and Legacy Video OpROM

#### Other PCI devices

Determines OpROM execution policy for devices other than Network, Storage, or Video.

#### 3.2.2.12 USB Configuration

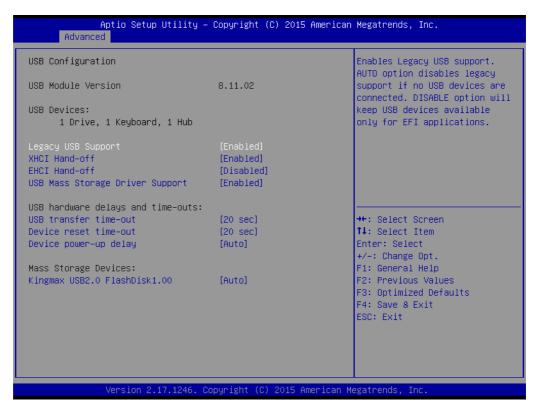

Figure 3.21 USB Configuration

#### Legacy USB Support

Enables Legacy USB support. Auto option disables legacy support if no USB devices are connected. Disable option will keep USB devices available only for EFI applications.

#### XHCI Hand-off

This is a workaround for OS without XHCl ownership change should be claimed by XHCl driver.

#### ■ EHCl Hand-off

This is a workaround for OS without EHCI hand-off support. The EHCI ownership change should be claimed by EHCI driver.

#### ■ USB Mass Storage Driver Support

Enable/Disable USB Mass Storage Driver Support.

#### ■ USB transfer time-out

The time-out value for Control, Bulk, and Interrupt transfers.

#### ■ Device reset time-out

USB mass storage device Start Unit command time-out.

#### Device power-up delay

Maximum time the device will take before it properly reports itself to the Host Controller. 'Auto' uses default value: for a Root port the delay is taken from Hub descriptor.

#### 3.2.3 Chipset

Select the Chipset tab from the SOM-6896 setup screen to enter the Chipset BIOS Setup screen. You can display a Chipset BIOS Setup option by highlighting it using the <Arrow> keys. All Plug and Play BIOS Setup options are described in this section. The Plug and Play BIOS Setup screen is shown below.

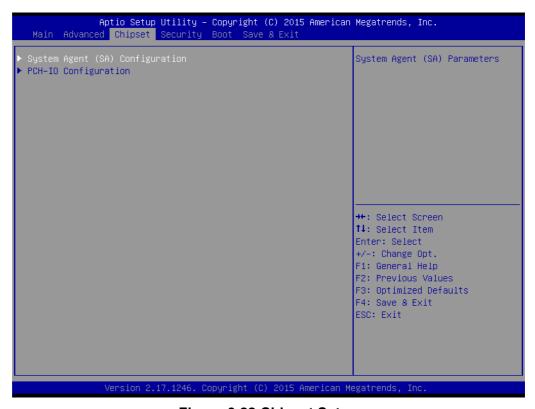

Figure 3.22 Chipset Setup

- System Agent (SA) Configuration
  - This item allows users to change System Agent (SA) Parameters.
- **■** PCH-IO Configuration

This item allows users to change PCH Parameters.

#### 3.2.3.1 System Agent (SA) Configuration

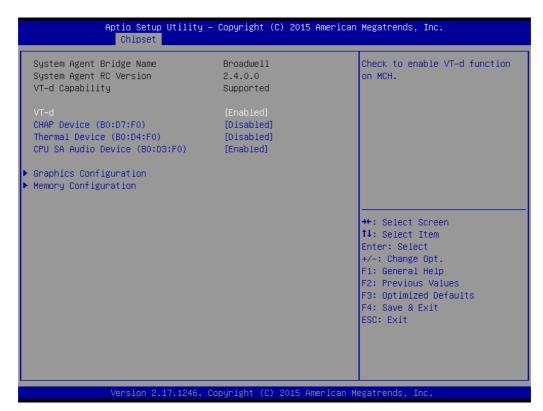

Figure 3.23 System Agent (SA) Configuration

VT-d

Check to enable VT-d function on MCH.

CHAP Device (B0:D7:F0) Enable or disable SA Chap Device

Thermal Device (B0:D4:F0) Enable or disable SA Thermal Device

CPU SA Audio Device (B0:D3:F0) Enable or disable CPU SA Audio Device

**Graphics Configuration** Config Graphics Settings

**Memory Configuration Memory Configuration Parameters** 

#### Graphics Configuration

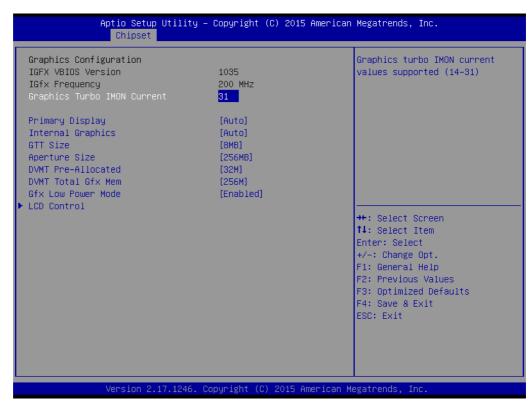

Figure 3.24 Graphics Configuration

#### Graphics Turbo IMON Current

Graphics turbo IMON current values supported (14-31)

#### Primary Display

Selects which IGFX/PEG/PCI Graphics Device should be Primary Display or select SG for Switchable Gfx.

#### Internal Graphics

Keeps IGD enabled based on the setup options.

#### - GTT Size

Selects the GTT Size

#### - Aperture Size

Selects the Aperture Size.

**Note:** Above 4GB MMIO BIOS assignment is automatically enabled when selecting 2048 aperture. To use this feature, please disable CSM support

#### DVMT Pre-Allocated

Selects DVMT 5.0 Pre-Allocated (Fixed) Graphics Memory size used by the Internal Graphics Device.

#### - DVMT Total Gfx Mem

Selects DVMT5.0 Total Graphic Memory size used by the Internal Graphics Device.

#### - Gfx Low Power Mode

This option is applicable for SFF only.

#### - LCD Control

This item allows customer to do LCD control.

#### **LCD Control**

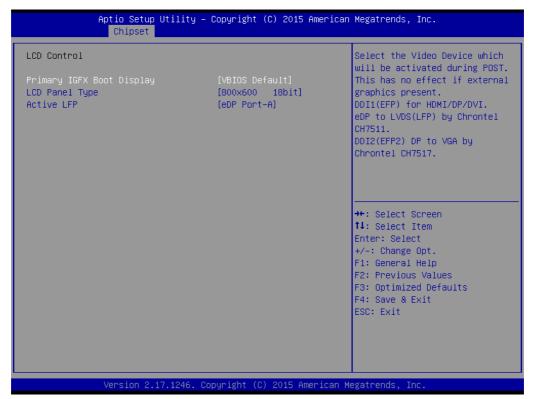

Figure 3.25 LCD Control

#### **Primary IGFX Boot Display**

Selects the Video Device which will be activated during POST. This has no effect if external graphics present.

DDI1(EFP) for HDMI/DP/DVI.

LVDS (LFP) by Chrontel CH7511.

VGA (EFP2) DP to VGA by Chrontel CH7517.

#### **LCD Panel Type**

Selects LCD panel used by Internal Graphics Device by selecting the appropriate setup item.

#### **Active LFP**

Selects the Active LFP Configuration.

No LVDS: VBIOS does not enable LVDS.

eDP Port-A: LFP Driver by Int-DisplayPort encoder from Port-A

#### Memory Configuration

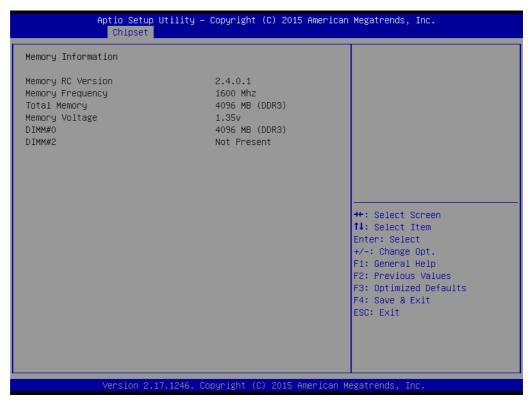

Figure 3.26 Memory Configuration

#### Memory Information

This item shows memory configuration parameters.

#### 3.2.3.2 PCH-IO Configuration

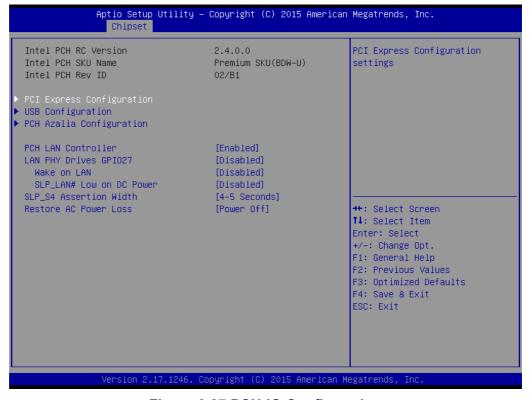

Figure 3.27 PCH-IO Configuration

#### PCI Express Configuration

This item allows users to change PCI Express Configuration settings.

#### USB Configuration

This item allows users to change USB Configuration settings.

#### PCH Azalia Configuration

This item allows users to change PCH Azalia Configuration settings.

#### PCH LAN Controller

Enable or disable onboard NIC.

#### ■ LAN PHY Drives GPI027

Enable/Disables LAN Phy driving GPI027 else platform drivers GPI027.

#### Wake on LAN

Enable or disable integrated LAN to wake the system. (The Wake on LAN cannot be disabled if ME is on at Sx state.)

#### ■ SLP LAN# Low on DC Power

Enable or disable SLP\_LAN# Low on DC Power.

#### ■ SLP S4 Assertion Width

Select a minimum assertion width of the SLP\_S4# signal.

#### Restore AC Power Loss

Select AC power state when power is re-applied after a power failure.

#### PCI Express Configuration

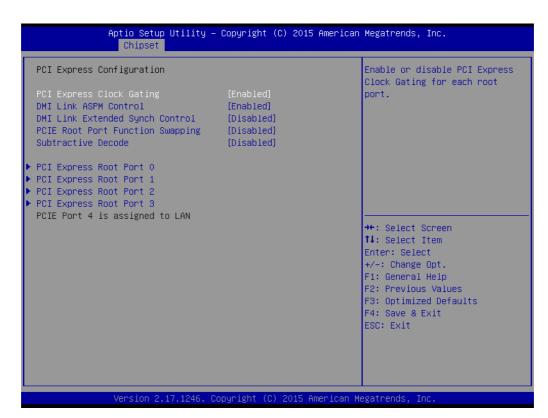

Figure 3.28 PCI Express Configuration

#### PCI Express Clock Gating

This item allows users to enable or disable PCI Express Clock Gating for each root port.

DMI Link ASPM Control

This item allows users to enable or disable DMI Link ASPM Control.

The Control of Active State Power Management on both NB side and SB side of the DMI Link.

#### DMI Link Extended Synch Control

This item allows users to enable or disable DMI Link Extended Synch Control.

The Control of Extended Synch on SB side of the DMI Link.

#### - PCIE Root Port Function Swapping

This item allows users to enable or disable PCIE Root Port Function Swapping.

#### - Subtractive Decode

This item allows users to enable or disable Subtractive Decode.

#### PCI Express Root Port 0

This item allows users to change PCI Express Root Port 0 settings.

#### PCI Express Root Port 1

This item allows users to change PCI Express Root Port 1 settings.

#### PCI Express Root Port 2

This item allows users to change PCI Express Root Port 2 settings.

#### - PCI Express Root Port 4

This item allows users to change PCI Express Root Port 4 settings.

#### PCI Express Root Port 0 Configuration

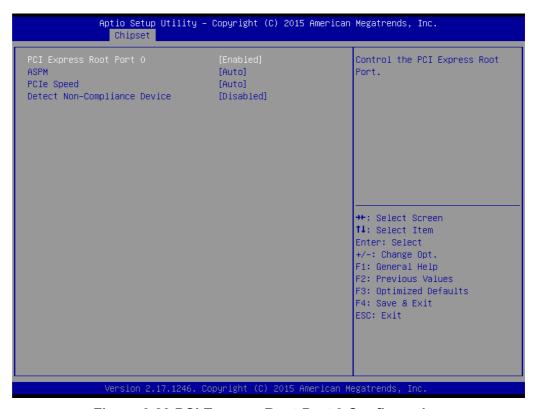

Figure 3.29 PCI Express Root Port 0 Configuration

#### **PCI Express Root Port 0**

This item allows users to enable or disable PCI Express Root Port.

#### **ASPM**

This item allows users to select PCI Express Active State Power Management settings.

#### **PCIe Speed**

This item allows users to select PCIe Speed.

#### **Detect Non-Compliance Device**

Detect Non-Compliance Device PCI Express Device.

If enable, it will take more time at POST time.

#### - PCI Express Root Port 1 Configuration

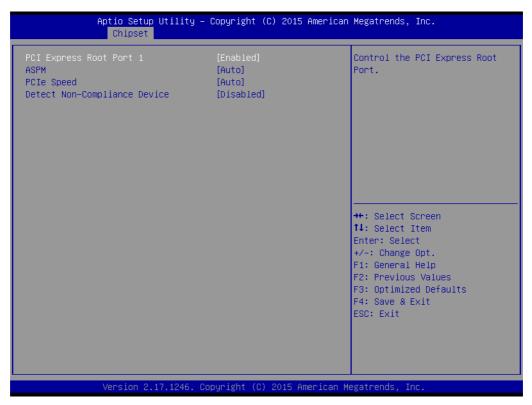

Figure 3.30 PCI Express Root Port 1 Configuration

#### **PCI Express Root Port 1**

This item allows users to enable or disable PCI Express Root Port.

#### **ASPM**

This item allows users to select PCI Express Active State Power Management settings.

#### **PCIe Speed**

This item allows users to select PCIe Speed.

#### **Detect Non-Compliance Device**

Detect Non-Compliance Device PCI Express Device.

If enable, it will take more time at POST time.

#### - PCI Express Root Port 2 Configuration

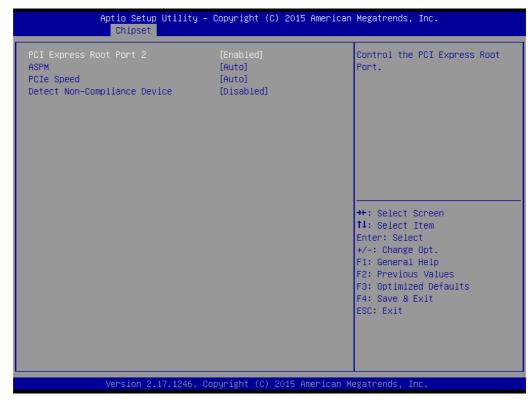

Figure 3.31 PCI Express Root Port 2 Configuration

#### **PCI Express Root Port 2**

This item allows users to enable or disable PCI Express Root Port.

#### **ASPM**

This item allows users to select PCI Express Active State Power Management settings.

#### **PCIe Speed**

This item allows users to select PCle Speed.

#### **Detect Non-Compliance Device**

Detect Non-Compliance Device PCI Express Device.

If enable, it will take more time at POST time.

#### - PCI Express Root Port 3 Configuration

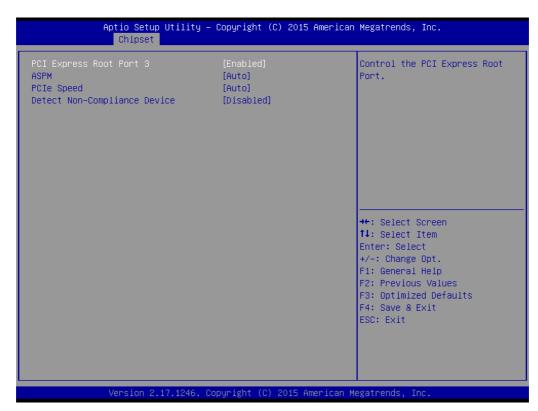

Figure 3.32 PCI Express Root Port 3 Configuration

#### **PCI Express Root Port 3**

This item allows users to enable or disable PCI Express Root Port.

#### **ASPM**

This item allows users to select PCI Express Active State Power Management settings.

#### **PCIe Speed**

This item allows users to select PCle Speed.

#### **Detect Non-Compliance Device**

Detect Non-Compliance Device PCI Express Device.

If enable, it will take more time at POST time.

#### USB Configuration

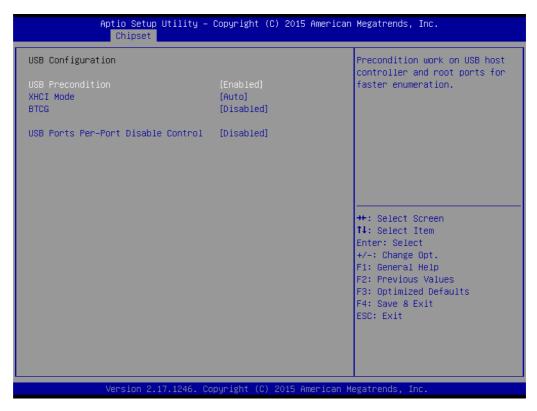

Figure 3.33 USB Configuration

#### - USB Precondition

This item allows users to enable or disable USB Precondition.

Precondition work on USB host controller and root ports for faster enumeration.

#### - XHCI Mode

This item allows users to select mode of operation of XHCI mode.

#### - BTCG

This item allows users to enable or disable trunk clock gating.

#### - USB Ports Per-Port Disable Control

This item allows users to enable or disable USB Ports Per-Port Disable Control. Control each of the USB ports (0~13) disabling

#### PCH Azalia Configuration

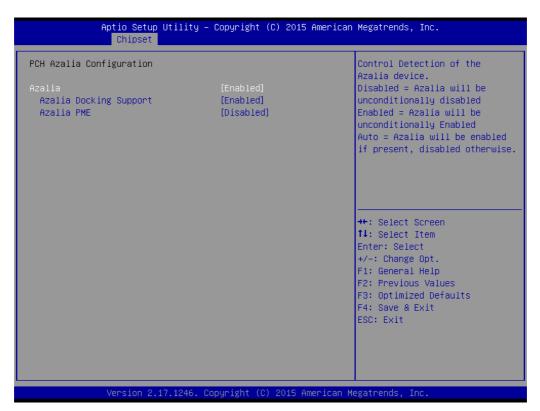

Figure 3.34 PCH Azalia Configuration

#### Azalia

Control Detection of the Azalia device.

Disable- Azalia will be unconditionally disabled

Enable- Azalia will be unconditionally Enabled

Auto- Azalia will be enabled if present, disabled otherwise.

#### - Azalia Docking Support

Enable or disable Azalia Docking Support of Audio Controller

#### Azalia PME

Enable or disable Power Management capability of Audio Controller.

#### 3.2.4 Security Setting

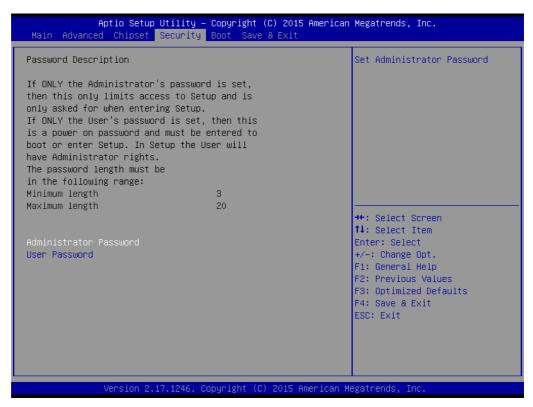

Figure 3.35 Security Setup

Select Security Setup from the SOM-6896 Setup main BIOS setup menu. All Security Setup options, such as password protection is described in this section. To access the sub menu for the following items, select the item and press <Enter>:

**Change Administrator / User Password:** Select this option and press <ENTER> to access the sub menu, and then type in the password.

#### 3.2.5 Boot Settings

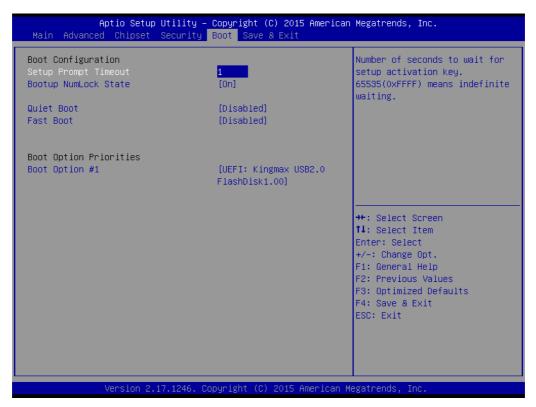

Figure 3.36 Boot Setting

#### **Setup Prompt Timeout**

This item allows users to select the number of seconds to wait for setup activation key.

#### **Bootup NumLock State**

Select the keyboard NumLock state.

#### **Quiet Boot**

This item allows users to enable or disable Quiet Boot option.

#### **Fast Boot**

This item allows users to enable or disable boot with initialization of a minimal set of devices required to launch active boot option. It has no effect for BBS boot options.

#### 3.2.6 Save & Exit

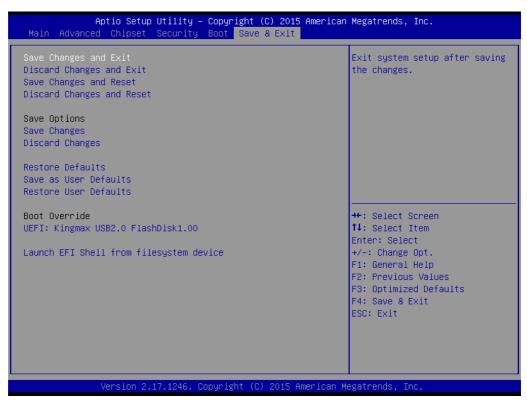

Figure 3.37 Save & Exit

#### 3.2.6.1 Save Changes and Exit

When users have completed system configuration, select this option to save changes, exit BIOS setup menu and reboot the computer if necessary to take effect all system configuration parameters.

#### 3.2.6.2 Discard Changes and Exit

Select this option to quit Setup without making any permanent changes to the system configuration.

#### 3.2.6.3 Save Changes and Reset

When users have completed system configuration, select this option to save changes, exit BIOS setup menu and reboot the computer to take effect all system configuration parameters.

#### 3.2.6.4 Discard Changes and Reset

Select this option to quit Setup without making any permanent changes to the system configuration and reboot the computer.

#### 3.2.6.5 Save Changes

When users have completed system configuration, select this option to save changes without exit BIOS setup menu.

#### 3.2.6.6 Discard Changes

Select this option to discard any current changes and load previous system configuration.

#### 3.2.6.7 Restore Defaults

The SOM-6896 automatically configures all setup items to optimal settings when users select this option. Optimal Defaults are designed for maximum system performance, but may not work best for all computer applications. In particular, do not use the Optimal Defaults if the user's computer is experiencing system configuration problems.

#### 3.2.6.8 Save User Defaults

When users have completed system configuration, select this option to save changes as user defaults without exit BIOS setup menu.

#### 3.2.6.9 Restore User Defaults

The users can select this option to restore user defaults.

#### 3.2.6.10 Launch EFI Shell from file system device

This item attempts to Launch EFI Shell application (Shell.efi) from one of the available file system devices.

## Chapter

4

## S/W Introduction & Installation

Sections include:

- S/W Introduction
- **■** Driver Installation
- Advantech iManager

#### 4.1 S/W Introduction

The mission of Advantech Embedded Software Services is to "Enhance quality of life with Advantech platforms and Microsoft Windows embedded technology." We enable Windows Embedded software products on Advantech platforms to more effectively support the embedded computing community. Customers are freed from the hassle of dealing with multiple vendors (Hardware suppliers, System integrators, Embedded OS distributor) for projects. Our goal is to make Windows Embedded Software solutions easily and widely available to the embedded computing community.

#### 4.2 Driver Installation

The Intel Chipset Software Installation (CSI) utility installs the Windows INF files that outline to the operating system how the chipset components will be configured.

#### 4.2.1 Windows Driver Setup

To install the drivers on a windows-based OS, please connect to the internet and go to http://support.advantech.com.tw to download the drivers that you want to install and follow Driver Setup instructions to complete the installation.

#### 4.2.2 Other OS

To install the drivers for Linux or other OS, please connect to the internet and go to http://support.advantech.com.tw to download the setup file.

### 4.3 Advantech iManager

Advantech's platforms come equipped with iManager, a micro controller that provides embedded features for system integrators. Embedded features have been moved from the OS/BIOS level to the board level, to increase reliability and simplify integration.

iManager runs whether the operating system is running or not; it can count the boot times and running hours of the device, monitor device health, and provide an advanced watchdog to handle errors as they happen. iManager also comes with a secure & encrypted EEPROM for storing important security keys or other customer information. All the embedded functions are configured through the API and provide corresponding utilities to demonstrate. These APIs comply with PICMG EAPI (Embedded Application Programmable Interface) specifications and makes these embedded features easier to integrate, speed development schedules, and provide customer's with software continuity while upgrading hardware. More details of how to use the APIs and utilities, please refer to the Advantech iManager 2.0 Software API User Manual.

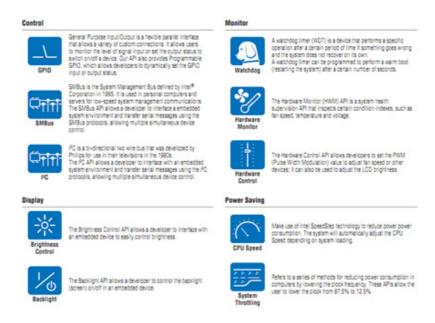

# Appendix A

## **Pin Assignment**

This appendix gives you the information about the hardware pin assignment of the SOM-6896 CPU System on Module.

**Sections include:** 

■ SOM-6896 Type 6 Pin Assignment

## A.1 SOM-6896 Type 6 Pin Assignment

This section gives SOM-6896 pin assignment on COM Express connector which compliant with COMR.0 R2.1 Type 6 pin-out definitions. More details about how to use these pins and get design reference, please contact to Advantech for design guide, checklist, reference schematic, and other hardware/software supports.

| SOM-6 | 896 Row A,B    |     |              |
|-------|----------------|-----|--------------|
| A1    | GND (FIXED)    | B1  | GND (FIXED)  |
| A2    | GBE0_MDI3-     | B2  | GBE0_ACT#    |
| A3    | GBE0_MDI3+     | B3  | LPC_FRAME#   |
| A4    | GBE0_LINK100#  | B4  | LPC_AD0      |
| A5    | GBE0_LINK1000# | B5  | LPC_AD1      |
| A6    | GBE0_MDI2-     | B6  | LPC_AD2      |
| A7    | GBE0_MDI2+     | B7  | LPC_AD3      |
| A8    | GBE0_LINK#     | B8  | N/A          |
| A9    | GBE0_MDI1-     | В9  | N/A          |
| A10   | GBE0_MDI1+     | B10 | LPC_CLK      |
| A11   | GND (FIXED)    | B11 | GND (FIXED)  |
| A12   | GBE0_MDI0-     | B12 | PWRBTN#      |
| A13   | GBE0_MDI0+     | B13 | SMB_CK       |
| A14   | N/A            | B14 | SMB_DAT      |
| A15   | SUS_S3#        | B15 | SMB_ALERT#   |
| A16   | SATA0_TX+      | B16 | SATA1_TX+    |
| A17   | SATA0_TX-      | B17 | SATA1_TX-    |
| A18   | SUS_S4#        | B18 | SUS_STAT#    |
| A19   | SATA0_RX+      | B19 | SATA1_RX+    |
| A20   | SATA0_RX-      | B20 | SATA1_RX-    |
| A21   | GND (FIXED)    | B21 | GND (FIXED)  |
| A22   | SATA2_TX+      | B22 | SATA3_TX+    |
| A23   | SATA2_TX-      | B23 | SATA3_TX-    |
| A24   | SUS_S5#        | B24 | PWR_OK       |
| A25   | SATA2_RX+      | B25 | SATA3_RX+    |
| A26   | SATA2_RX-      | B26 | SATA3_RX-    |
| A27   | BATLOW#        | B27 | WDT          |
| A28   | (S)ATA_ACT#    | B28 | AC/HDA_SDIN2 |
| A29   | AC/HDA_SYNC    | B29 | AC/HDA_SDIN1 |
| A30   | AC/HDA_RST#    | B30 | AC/HDA_SDIN0 |
| A31   | GND (FIXED)    | B31 | GND (FIXED)  |
| A32   | AC/HDA_BITCLK  | B32 | SPKR         |
| A33   | AC/HDA_SDOUT   | B33 | I2C_CK       |
| A34   | BIOS_DIS0#     | B34 | I2C_DAT      |
| A35   | THRMTRIP#      | B35 | THRM#        |
| A36   | USB6-          | B36 | USB7-        |
| A37   | USB6+          | B37 | USB7+        |
| A38   | USB_6_7_OC#    | B38 | USB_4_5_OC#  |
| A39   | USB4-          | B39 | USB5-        |
| A40   | USB4+          | B40 | USB5+        |
| A41   | GND (FIXED)    | B41 | GND (FIXED)  |

| A42 | USB2-                          | B42 | USB3-                       |
|-----|--------------------------------|-----|-----------------------------|
|     | USB2+                          | B43 |                             |
| A43 |                                |     | USB3+                       |
| A44 | USB_2_3_OC#                    | B44 | USB_0_1_OC#                 |
| A45 | USB0-                          | B45 | USB1-                       |
| A46 | USB0+                          | B46 | USB1+                       |
| A47 | VCC_RTC                        | B47 | EXCD1_PERST#                |
| A48 | EXCD0_PERST#                   | B48 | EXCD1_CPPE#                 |
| A49 | EXCD0_CPPE#                    | B49 | SYS_RESET#                  |
| A50 | LPC_SERIRQ                     | B50 | CB_RESET#                   |
| A51 | GND (FIXED)                    | B51 | GND (FIXED)                 |
| A52 | PCIE_TX5+                      | B52 | PCIE_RX5+                   |
| A53 | PCIE_TX5-                      | B53 | PCIE_RX5-                   |
| A54 | GPI0                           | B54 | GPO1                        |
| A55 | PCIE_TX4+                      | B55 | PCIE_RX4+                   |
| A56 | PCIE_TX4-                      | B56 | PCIE_RX4-                   |
| A57 | GND                            | B57 | GPO2                        |
| A58 | PCIE_TX3+ (if C25 stuffed)     | B58 | PCIE_RX3+ (if R545 stuffed) |
| A59 | PCIE_TX3- (if C24 stuffed)     | B59 | PCIE_RX3- (if R546 stuffed) |
| A60 | GND (FIXED)                    | B60 | GND (FIXED)                 |
| A61 | PCIE_TX2+                      | B61 | PCIE_RX2+                   |
| A62 | PCIE_TX2-                      | B62 | PCIE_RX2-                   |
| A63 | GPI1                           | B63 | GPO3                        |
| A64 | PCIE_TX1+                      | B64 | PCIE_RX1+                   |
| A65 | PCIE TX1-                      | B65 | PCIE RX1-                   |
| A66 | GND                            | B66 | WAKE0#                      |
| A67 | GPI2                           | B67 | WAKE1#                      |
| A68 | PCIE TX0+                      | B68 | PCIE RX0+                   |
| A69 | PCIE TX0-                      | B69 | PCIE RX0-                   |
| A70 | GND (FIXED)                    | B70 | GND (FIXED)                 |
| A71 | LVDS_A0+                       | B71 | LVDS_B0+                    |
| A72 | LVDS A0-                       | B72 | LVDS_B0-                    |
| A73 | LVDS_A1+                       | B73 | LVDS_B1+                    |
| A74 | LVDS_A1-                       | B74 | LVDS_B1-                    |
| A75 | LVDS A2+                       | B75 | LVDS B2+                    |
| A76 | LVDS_A2-                       | B76 | LVDS_B2-                    |
| A77 | LVDS_VDD_EN                    | B77 | LVDS B3+                    |
| A78 | LVDS_A3+                       | B78 | LVDS_B3-                    |
| A79 | LVDS A3-                       | B79 | LVDS BKLT EN                |
| A80 | GND (FIXED)                    | B80 | GND (FIXED)                 |
| A81 | LVDS A CK+                     | B81 | LVDS B CK+                  |
| A82 | LVDS_A_CK-                     | B82 | LVDS_B_CK-                  |
| A83 | LVDS_I2C_CK                    | B83 | LVDS_BKLT_CTRL              |
| A84 | LVDS_I2C_DAT                   | B84 | VCC_5V_SBY                  |
| A85 | GPI3                           | B85 | VCC_5V_SBY                  |
|     |                                |     |                             |
| A86 | RSVD(KBD_RST# if R472 stuffed) | B86 | VCC_5V_SBY                  |
| A87 | N/A                            | B87 | VCC_5V_SBY                  |
| A88 | PCIE_CLK_REF+                  | B88 | BIOS_DIS1#                  |
| A89 | PCIE_CLK_REF-                  | B89 | VGA_RED                     |

|         | T           |      | T                  |
|---------|-------------|------|--------------------|
| A90     | GND (FIXED) | B90  | GND (FIXED)        |
| A91     | SPI_POWER   | B91  | VGA_GRN            |
| A92     | SPI_MISO    | B92  | VGA_BLU            |
| A93     | GPO0        | B93  | VGA_HSYNC          |
| A94     | SPI_CLK     | B94  | VGA_VSYNC          |
| A95     | SPI_MOSI    | B95  | VGA_I2C_CK         |
| A96     | N/A         | B96  | VGA_I2C_DAT        |
| A97     | TYPE10#     | B97  | SPI_CS#            |
| A98     | SER0_TX     | B98  | RSVD               |
| A99     | SER0_RX     | B99  | RSVD               |
| A100    | GND (FIXED) | B100 | GND (FIXED)        |
| A101    | SER1_TX     | B101 | FAN_PWMOUT         |
| A102    | SER1_RX     | B102 | FAN_TACHIN         |
| A103    | LID#        | B103 | SLEEP#             |
| A104    | VCC_12V     | B104 | VCC_12V            |
| A105    | VCC_12V     | B105 | VCC_12V            |
| A106    | VCC_12V     | B106 | VCC_12V            |
| A107    | VCC_12V     | B107 | VCC_12V            |
| A108    | VCC_12V     | B108 | VCC_12V            |
| A109    | VCC_12V     | B109 | VCC_12V            |
| A110    | GND (FIXED) | B110 | GND (FIXED)        |
|         | ,           |      | , ,                |
| SOM-689 | 6 Row C,D   |      |                    |
| C1      | GND (FIXED) | D1   | GND (FIXED)        |
| C2      | GND         | D2   | GND                |
| C3      | USB_SSRX0-  | D3   | USB SSTX0-         |
| C4      | USB SSRX0+  | D4   | USB SSTX0+         |
| C5      | GND         | D5   | GND                |
| C6      | USB_SSRX1-  | D6   | USB_SSTX1-         |
| C7      | USB SSRX1+  | D7   | USB_SSTX1+         |
| C8      | GND         | D8   | GND                |
| C9      | N/A         | D9   | N/A                |
| C10     | N/A         | D10  | N/A                |
| C11     | GND (FIXED) | D11  | GND (FIXED)        |
| C12     | N/A         | D12  | N/A                |
| C13     | N/A         | D13  | N/A                |
| C14     | GND         | D14  | GND                |
| C15     | N/A         | D15  | DDI1 CTRLCLK AUX+  |
| C16     | N/A         | D16  | DDI1_CTRLDATA_AUX- |
| C17     | RSVD        | D17  | RSVD               |
| C18     | RSVD        | D17  | RSVD               |
| C19     | N/A         | D19  | N/A                |
| C20     | N/A         | D19  | N/A                |
| C20     | GND (FIXED) | D20  | GND (FIXED)        |
| C21     | N/A         | D21  | N/A                |
| C22     |             |      |                    |
|         | N/A         | D23  | N/A<br>BSVD        |
| C24     | DDI1_HPD    | D24  | RSVD               |
| C25     | N/A         | D25  | RSVD               |

| C26 | N/A                                        | D26 | DDI1 PAIR0+                             |
|-----|--------------------------------------------|-----|-----------------------------------------|
| C27 | RSVD                                       | D27 | DDI1_PAIR0-                             |
| C28 | RSVD                                       | D28 | RSVD                                    |
| C29 | N/A                                        | D29 | DDI1_PAIR1+                             |
| C30 | N/A                                        | D30 | DDI1_PAIR1-                             |
| C31 | GND (FIXED)                                | D31 | GND (FIXED)                             |
| C32 | DDI2_CTRLCLK_AUX+ (if R108 stuffed)        | D32 | DDI1_PAIR2+                             |
| C33 | DDI2_CTRLDATA_AUX-<br>(if R109 stuffed)    | D33 | DDI1_PAIR2-                             |
| C34 | DDI2_DDC_AUX_SEL<br>(if R108/R109 stuffed) | D34 | DDI1_DDC_AUX_SEL                        |
| C35 | RSVD                                       | D35 | RSVD                                    |
| C36 | N/A                                        | D36 | DDI1_PAIR3+                             |
| C37 | N/A                                        | D37 | DDI1_PAIR3-                             |
| C38 | N/A                                        | D38 | RSVD                                    |
| C39 | N/A                                        | D39 | DDI2_PAIR0+ (if R6 stuffed)             |
| C40 | N/A                                        | D40 | DDI2_PAIR0- (if R5 stuffed)             |
| C41 | GND (FIXED)                                | D41 | GND (FIXED)                             |
| C42 | N/A                                        | D42 | DDI2_PAIR1+ (if R8 stuffed)             |
| C43 | N/A                                        | D43 | DDI2_PAIR1- (if R7 stuffed)             |
| C44 | N/A                                        | D44 | DDI2_HPD (if R544 stuffed)              |
| C45 | RSVD                                       | D45 | RSVD                                    |
| C46 | N/A                                        | D46 | DDI2_PAIR2+<br>(if R5/R6/R7/R8 stuffed) |
| C47 | N/A                                        | D47 | DDI2_PAIR2-<br>(if R5/R6/R7/R8 stuffed) |
| C48 | RSVD                                       | D48 | RSVD                                    |
| C49 | N/A                                        | D49 | DDI2_PAIR3+<br>(if R5/R6/R7/R8 stuffed) |
| C50 | N/A                                        | D50 | DDI2_PAIR3-<br>(if R5/R6/R7/R8 stuffed) |
| C51 | GND (FIXED)                                | D51 | GND (FIXED)                             |
| C52 | PCIE_RX16+ (if R140 stuffed)               | D52 | PCIE_TX16+ (if C13 stuffed)             |
| C53 | PCIE_RX16-<br>(if R139 stuffed)            | D53 | PCIE_TX16- (if C12 stuffed)             |
| C54 | TYPE0#                                     | D54 | N/A                                     |
| C55 | PCIE_RX17+ (if R140/R139 stuffed)          | D55 | PCIE_TX17+ (if C13/C12 stuffed)         |
| C56 | PCIE_RX17- (if R140/R139 stuffed)          | D56 | PCIE_TX17- (if C13/C12 stuffed)         |
| C57 | TYPE1#                                     | D57 | TYPE2#                                  |
| C58 | PCIE_RX18+<br>(if R140/R139 stuffed)       | D58 | PCIE_TX18+<br>(if C13/C12 stuffed)      |
| C59 | PCIE_RX18-<br>(if R140/R139 stuffed)       | D59 | PCIE_TX18-<br>(if C13/C12 stuffed)      |
| C60 | GND (FIXED)                                | D60 | GND (FIXED)                             |
| C61 | PCIE_RX19+<br>(if R140/R139 stuffed)       | D61 | PCIE_TX19+<br>(if C13/C12 stuffed)      |
| C62 | PCIE_RX19-<br>(if R140/R139 stuffed)       | D62 | PCIE_TX19-<br>(if C13/C12 stuffed)      |
| C63 | RSVD                                       | D63 | RSVD                                    |

| C64          | RSVD               | D64          | RSVD               |
|--------------|--------------------|--------------|--------------------|
| C65          | N/A                | D65          | N/A                |
| C66          | N/A                | D66          | N/A                |
| C67          | RSVD               | D67          | GND                |
| C68          | N/A                | D68          | N/A                |
| C69          | N/A                | D69          | N/A                |
| C70          | GND (FIXED)        | D70          | GND (FIXED)        |
| C71          | N/A                | D71          | N/A                |
| C72          | N/A                | D72          | N/A                |
| C73          | GND                | D72          | GND                |
| C74          | N/A                | D74          | N/A                |
| C75          | N/A                | D75          | N/A                |
| C76          | GND                | D76          | GND                |
| C77          | RSVD               | D77          | RSVD               |
| C78          | N/A                | D78          | N/A                |
| C79          | N/A                | D79          | N/A                |
| C80          | GND (FIXED)        | D80          | GND (FIXED)        |
| C81          | N/A                | D81          | N/A                |
| C82          | N/A                | D82          | N/A                |
| C83          | RSVD               | D83          | RSVD               |
| C84          | GND                | D84          | GND                |
| C85          | N/A                | D85          | N/A                |
| C86          | N/A                | D86          | N/A                |
| C87          | GND                | D87          | GND                |
| C88          | N/A                | D88          | N/A                |
| C89          | N/A                | D89          | N/A                |
| C90          | GND (FIXED)        | D90          | GND (FIXED)        |
| C90          | N/A                | D90          | N/A                |
| C92          | N/A                | D92          | N/A                |
| C93          | GND                | D93          | GND                |
| C94          | N/A                | D94          | N/A                |
| C95          | N/A                | D94          | N/A                |
| C96          | GND                | D95          | GND                |
| C97          | RSVD               | D97          | N/A                |
| C98          | N/A                | D98          | N/A                |
| C99          | N/A                | D90          | N/A                |
|              |                    |              |                    |
| C100<br>C101 | GND (FIXED)<br>N/A | D100<br>D101 | GND (FIXED)<br>N/A |
| C101         | N/A                | D101         | N/A                |
| C102         | GND                | D102         | GND                |
|              |                    |              |                    |
| C104<br>C105 | VCC_12V<br>VCC_12V | D104<br>D105 | VCC_12V<br>VCC_12V |
|              | VCC_12V<br>VCC 12V |              | VCC_12V<br>VCC 12V |
| C106<br>C107 | VCC_12V<br>VCC_12V | D106         | _                  |
|              |                    | D107         | VCC_12V            |
| C108         | VCC_12V            | D108         | VCC_12V            |
| C109         | VCC_12V            | D109         | VCC_12V            |
| C110         | GND (FIXED)        | D110         | GND (FIXED)        |

## Appendix **B**

## **Watchdog Timer**

This appendix gives you the information about the watchdog timer programming on the SOM-6896 CPU System on Module.

**Sections include:** 

■ Watchdog Timer Programming

## **B.1 Programming the Watchdog Timer**

| Trigger Event    | Note                                            |  |
|------------------|-------------------------------------------------|--|
| IRQ              | IRQ5, 7, 14<br>(BIOS setting default disable)** |  |
| NMI              | N/A                                             |  |
| SCI              | Power button event                              |  |
| Power Off        | Support                                         |  |
| H/W Restart      | Support                                         |  |
| WDT Pin Activate | Support                                         |  |

<sup>\*\*</sup> WDT new driver support automatically select available IRQ number from BIOS, and then set to EC. Only Win XP, Win7 and Win8 support it.

In other OS, it will still use IRQ number from BIOS setting as usual.

For details, please refer to iManager & Software API User Manual:

# Appendix C

## **Programming GPIO**

This Appendix gives the illustration of the General Purpose Input and Output pin setting.

**Sections include:** 

■ System I/O Ports

## **C.1 GPIO Register**

| GPIO Byte Mapping | H/W Pin Name |  |
|-------------------|--------------|--|
| BIT0              | GPO0         |  |
| BIT1              | GPO1         |  |
| BIT2              | GPO2         |  |
| BIT3              | GPO3         |  |
| BIT4              | GPI0         |  |
| BIT5              | GPI1         |  |
| BIT6              | GPI2         |  |
| BIT7              | GPI3         |  |

For details, please refer to iManager & Software API User Manual.

## Appendix D

## **System Assignments**

This appendix gives you the information about the system resource allocation on the SOM-6896 CPU System on Module.

**Sections include:** 

- System I/O ports
- **DMA Channel Assignments**
- Interrupt Assignments
- **■** Memory Map

**Note!** All System Assignments are based on HD Graphics.

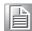

## **D.1 System I/O Ports**

| Table D.1: System | I/O ports                                    |
|-------------------|----------------------------------------------|
| Addr.Range(Hex)   | Device                                       |
| 0000-001F         | Direct memory access controller              |
| 0000-001F         | PCI bus                                      |
| 0020-0021         | Programmable interrupt controller            |
| 0024-0025         | Programmable interrupt controller            |
| 0028-0029         | Programmable interrupt controller            |
| 002C-002D         | Programmable interrupt controller            |
| 002E-002F         | Motherboard resources                        |
| 0030-0031         | Programmable interrupt controller            |
| 0034-0035         | Programmable interrupt controller            |
| 0038-0039         | Programmable interrupt controller            |
| 003C-003D         | Programmable interrupt controller            |
| 0040-0043         | System timer                                 |
| 004E-004F         | Motherboard resources                        |
| 0050-0053         | System timer                                 |
| 0060-0060         | Standard PS/2 Keyboard                       |
| 0061-0061         | Motherboard resources                        |
| 0062-0062         | Microsoft ACPI-Compliant Embedded Controller |
| 0063-0063         | Motherboard resources                        |
| 0064-0064         | Standard PS/2 Keyboard                       |
| 0065-0065         | Motherboard resources                        |
| 0066-0066         | Microsoft ACPI-Compliant Embedded Controller |
| 0067-0067         | Motherboard resources                        |
| 0070-0077         | System CMOS/real time clock                  |
| 0070-0077         | Motherboard resources                        |
| 0080-0080         | Motherboard resources                        |
| 0081-0091         | Direct memory access controller              |
| 0092-0092         | Motherboard resources                        |
| 0093-009F         | Direct memory access controller              |
| 00A0-00A1         | Programmable interrupt controller            |
| 00A4-00A5         | Programmable interrupt controller            |
| 00A8-00A9         | Programmable interrupt controller            |
| 00AC-00AD         | Programmable interrupt controller            |
| 00B0-00B1         | Programmable interrupt controller            |
| 00B2-00B3         | Motherboard resources                        |
| 00B4-00B5         | Programmable interrupt controller            |
| 00B8-00B9         | Programmable interrupt controller            |
| 00BC-00BD         | Programmable interrupt controller            |

| Table D.1: System | I/O ports                                                                  |
|-------------------|----------------------------------------------------------------------------|
| 00C0-00DF         | Direct memory access controller                                            |
| 029C-029D         | Motherboard resources                                                      |
| 02E8-02EF         | Communications Port (COM4)                                                 |
| 02F8-02FF         | Communications Port (COM2)                                                 |
| 0378-037F         | Printer Port (LPT1)                                                        |
| 03B0-03BB         | Intel(R) HD Graphics 6000                                                  |
| 03C0-03DF         | Intel(R) HD Graphics 6000                                                  |
| 03E8-03EF         | Communications Port (COM3)                                                 |
| 03F8-03FF         | Communications Port (COM1)                                                 |
| 04D0-04D1         | Programmable interrupt controller                                          |
| 0680-069F         | Motherboard resources                                                      |
| 0778-077F         | Printer Port (LPT1)                                                        |
| 0A00-0A0F         | Motherboard resources                                                      |
| 0A10-0A1F         | Motherboard resources                                                      |
| 0D00-FFFF         | PCI bus                                                                    |
| 164E-164F         | Motherboard resources                                                      |
| 1800-18FE         | Motherboard resources                                                      |
| 1854-1857         | Motherboard resources                                                      |
| F000-F03F         | Intel(R) HD Graphics 6000                                                  |
| F040-F05F         | Mobile 5th Generation Intel(R) Core(TM) SMBus Controller - 9CA2            |
| F060-F07F         | Mobile 5th Generation Intel(R) Core(TM) SATA Controller [AHCI Mode] - 9C83 |
| F0A0-F0A3         | Mobile 5th Generation Intel(R) Core(TM) SATA Controller [AHCI Mode] - 9C83 |
| F0B0-F0B7         | Mobile 5th Generation Intel(R) Core(TM) SATA Controller [AHCI Mode] - 9C83 |
| F0C0-F0C3         | Mobile 5th Generation Intel(R) Core(TM) SATA Controller [AHCI Mode] - 9C83 |
| F0D0-F0D7         | Mobile 5th Generation Intel(R) Core(TM) SATA Controller [AHCI Mode] - 9C83 |
| FFFF-FFFF         | Motherboard resources                                                      |
| FFFF-FFFF         | Motherboard resources                                                      |
| FFFF-FFFF         | Motherboard resources                                                      |

## **D.2 DMA Channel Assignments**

| Table D.2: DMA Channel Assignments |                                 |  |
|------------------------------------|---------------------------------|--|
| Channel                            | Function                        |  |
| 3                                  | Printer Port (LPT1)             |  |
| 4                                  | Direct memory access controller |  |

## **D.3 Interrupt Assignments**

| Table D.3: Interrupt Assignments |                                                                            |  |
|----------------------------------|----------------------------------------------------------------------------|--|
| Interrupt#                       | Interrupt Source                                                           |  |
| IRQ 0                            | System timer                                                               |  |
| IRQ 1                            | Standard PS/2 Keyboard                                                     |  |
| IRQ 3                            | Communications Port (COM2)                                                 |  |
| IRQ 4                            | Communications Port (COM1)                                                 |  |
| IRQ 6                            | Communications Port (COM4)                                                 |  |
| IRQ 8                            | System CMOS/real time clock                                                |  |
| IRQ 10                           | Mobile 5th Generation Intel(R) Core(TM) SMBus Controller - 9CA2            |  |
| IRQ 11                           | Communications Port (COM3)                                                 |  |
| IRQ 12                           | Microsoft PS/2 Mouse                                                       |  |
| IRQ 19                           | Mobile 5th Generation Intel(R) Core(TM) SATA Controller [AHCI Mode] - 9C83 |  |
| IRQ 22                           | High Definition Audio Controller                                           |  |
| IRQ 23                           | Mobile 5th Generation Intel(R) Core(TM) USB EHCI Controller - 9CA6         |  |
| IRQ 81 ~ IRQ 190                 | Microsoft ACPI-Compliant System                                            |  |
| IRQ 4294967292                   | Intel(R) Ethernet Connection I218-LM                                       |  |
| IRQ 4294967293                   | Intel(R) Management Engine Interface                                       |  |
| IRQ 4294967294                   | Intel(R) HD Graphics 6000                                                  |  |

## D.4 1st MB Memory Map

| Table D.4: 1st MB Memory Map |                                                                            |  |  |
|------------------------------|----------------------------------------------------------------------------|--|--|
| Addr. Range (Hex)            | Device                                                                     |  |  |
| 0xA0000-0xBFFFF              | PCI bus                                                                    |  |  |
| 0xA0000-0xBFFFF              | Intel(R) HD Graphics 6000                                                  |  |  |
| 0xE0000000-0xFEAFFFF         | PCI bus                                                                    |  |  |
| 0xE0000000-0xFEAFFFF         | Intel(R) HD Graphics 6000                                                  |  |  |
| 0xF6000000-0xF6FFFFF         | Intel(R) HD Graphics 6000                                                  |  |  |
| 0xF7000000-0xF701FFFF        | Intel(R) Ethernet Connection I218-LM                                       |  |  |
| 0xF7020000-0xF7023FFF        | High Definition Audio Controller                                           |  |  |
| 0xF7028000-0xF70280FF        | Mobile 5th Generation Intel(R) Core(TM) SMBus Controller - 9CA2            |  |  |
| 0xF7029000-0xF70297FF        | Mobile 5th Generation Intel(R) Core(TM) SATA Controller [AHCI Mode] - 9C83 |  |  |
| 0xF702A000-0xF702A3FF        | Mobile 5th Generation Intel(R) Core(TM) USB EHCI Controller - 9CA6         |  |  |
| 0xF702B000-0xF702BFFF        | Intel(R) Ethernet Connection I218-LM                                       |  |  |
| 0xF702E000-0xF702E01F        | Intel(R) Management Engine Interface                                       |  |  |
| 0xF7FE0000-0xF7FEFFFF        | Motherboard resources                                                      |  |  |
| 0xF7FF0000-0xF7FFFFF         | Motherboard resources                                                      |  |  |
| 0xF8000000-0xFBFFFFF         | Motherboard resources                                                      |  |  |
| 0xFED00000-0xFED003FF        | High precision event timer                                                 |  |  |
| 0xFED10000-0xFED17FFF        | Motherboard resources                                                      |  |  |
| 0xFED18000-0xFED18FFF        | Motherboard resources                                                      |  |  |
| 0xFED19000-0xFED19FFF        | Motherboard resources                                                      |  |  |
| 0xFED1C000-0xFED1FFFF        | Motherboard resources                                                      |  |  |
| 0xFED20000-0xFED3FFFF        | Motherboard resources                                                      |  |  |
| 0xFED45000-0xFED8FFFF        | Motherboard resources                                                      |  |  |
| 0xFED90000-0xFED93FFF        | Motherboard resources                                                      |  |  |
| 0xFEE00000-0xFEEFFFF         | Motherboard resources                                                      |  |  |
| 0xFF000000-0xFFFFFFF         | Intel(R) 82802 Firmware Hub Device                                         |  |  |
| 0xFF000000-0xFFFFFFF         | Motherboard resources                                                      |  |  |

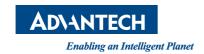

### www.advantech.com

Please verify specifications before quoting. This guide is intended for reference purposes only.

All product specifications are subject to change without notice.

No part of this publication may be reproduced in any form or by any means, electronic, photocopying, recording or otherwise, without prior written permission of the publisher.

All brand and product names are trademarks or registered trademarks of their respective companies.

© Advantech Co., Ltd. 2015